# **Avira Management Console**

Update from SMC version 2.6 to AMC Version 2.6.1

**HowTo**

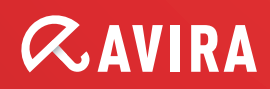

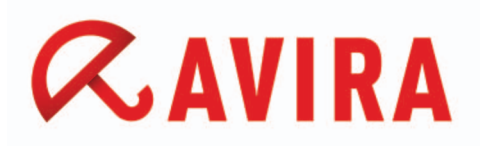

## **Update from SMC version 2.6 to AMC Version 2.6.1**

Please note that the Security Management Center (SMC) will be renamed to Avira Management Console (AMC) with the update from version 2.6 to 2.6.1.

#### Direct update:

- 1. Click with the right mouse button on "Avira Security Management Center Frontend", and select *Update > Frontend*.
- 2. Select *Update > Server > Start update* to update the server.

#### **or**

Select *Update > Frontend* to update the front end. The following message appears if you want to update the SMC Server:

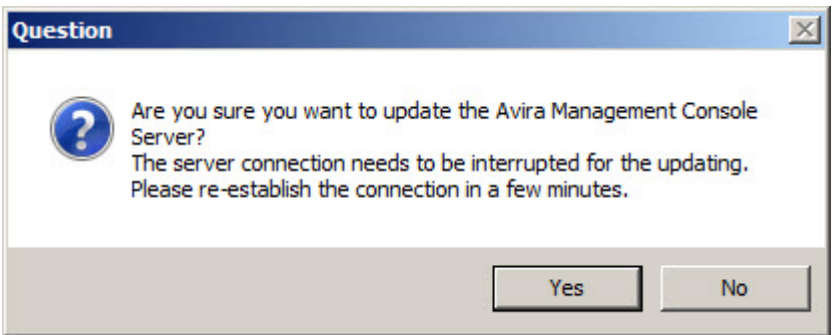

### When updating the SMC Frontend

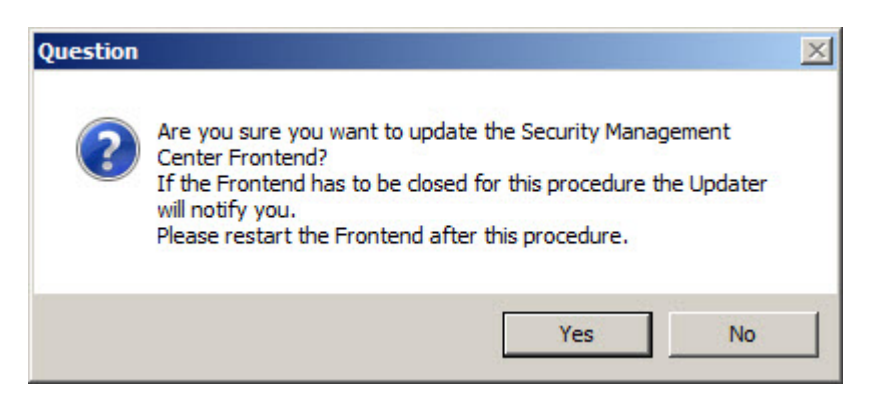

Click **Yes** to confirm and close the SMC Frontend if necessary. The connection to the SMC Server will be interrupted.

Avira SMC will connect to the Internet Update Manager, which provides the updates of the product.

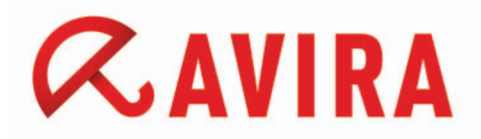

Restart the AMC Frontend and log in again to the AMC Server.

### Updating SMC Agents

It is recommended to update the SMC Agents automatically via the Avira Internet Update Manager (default setting).

How to update SMC Agents across the network or in a specific group

Click with the right mouse button on the node "Security environment" or on the nodes of the group and select *Commands > Avira SMC Agent > Start Update*.

How to update SMC Agents on a specific computer

Click with the right mouse button in the security environment on the node of the computer at "Avira SMC Agent" and select *Commands > Start Update*.

You can schedule updates of SMC Agents also chronologically. For this, please navigate with a right-click on the SMC Agent of the client via *Commands > Start Application*. Click within the window "Commands" on the button **Schedule this command**.

#### **Note**

The Agent keeps its original name "SMC Agent" name during this update. The Agent will only assume the name "AMC Agent" with a new installation of the Avira Management Console.

This manual was created with great care. However, errors in design and contents<br>cannot be excluded. The reproduction of this publication or parts thereof in any form<br>is prohibited without previous written consent from Avir

#### Issued Q2-2012

Brand and product names are trademarks or registered trademarks of their respective owners. Protected trademarks are not marked as such in this manual. However, this does not mean that they may be used freely.

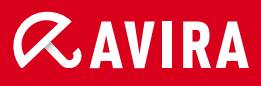

#### live free.<sup>\*</sup>

© 2012 Avira Operations GmbH & Co. KG. All rights reserved.<br>Errors and omissions excluded. And the Co. KG All rights reserved.

Kaplaneiweg 1 88069 Tettnang Germany

Telephone: +49 7542-500 0 Facsimile +49 7542-500 3000 www.avira.com